## **คู่มือการใช้บริการ E-Service**

## ื่องค์การบริหารส่วนตำบลบ้านแหง อำเภองาว จังหวัดลำปาง

**\*\*\*\*\*\*\*\*\*\*\*\*\*\*\*\*\*\*\*\*\*\*\*\*\*\*\*\*\*\*\*\*\*\*\*\*\*\*\*\*\*\*\*\*\*\*\*\*\*\*\*\*\*\*\*\*\*\*\*\*\*\*\*\*\***

- 1. เปิดโปรแกรม Google / Safari
- 2. พิมพ์ URL : [www.banhang.go.th](http://www.banhang.go.th/) / พิมพ์ : อบต.บ้านแหง
- 3. ระแบบจะแสดงหน้าจอหลัก ของ องค์การบริหารส่วนตำบลบ้านแหง

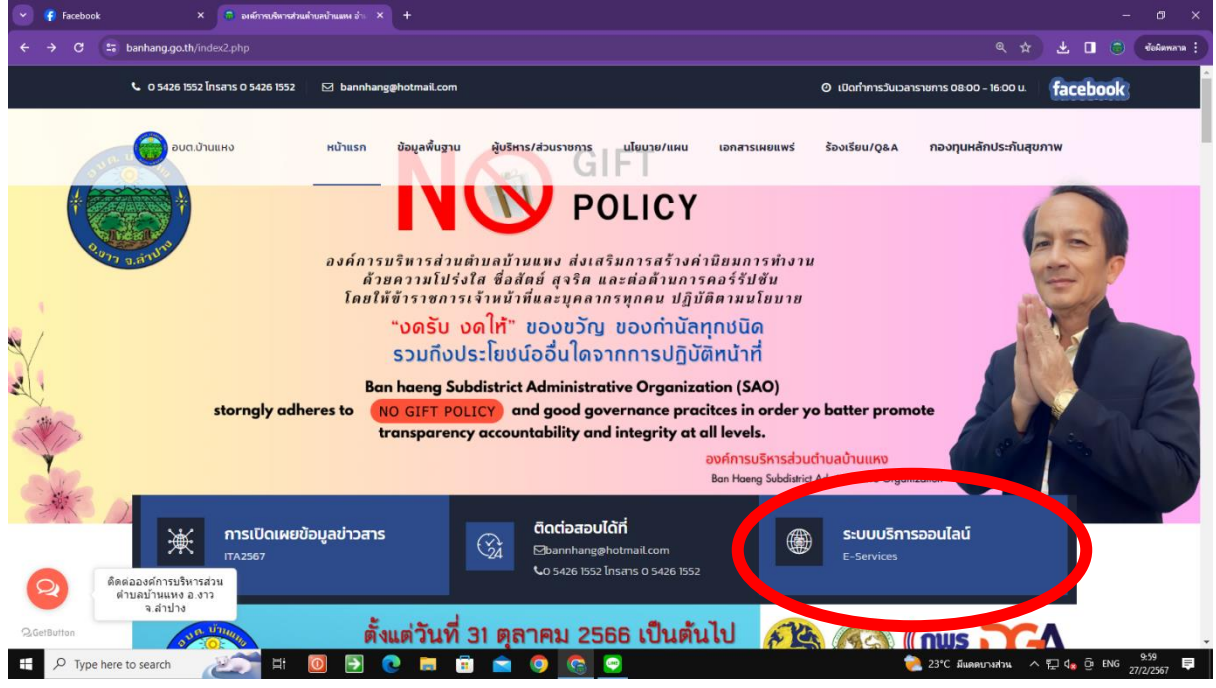

- 4. เลือกเมนูหน้าแรก > ระบบบริการออนไลน์ E- Services
- 5. คลิกเลือกระแบบที่ต้องการรับบริการ

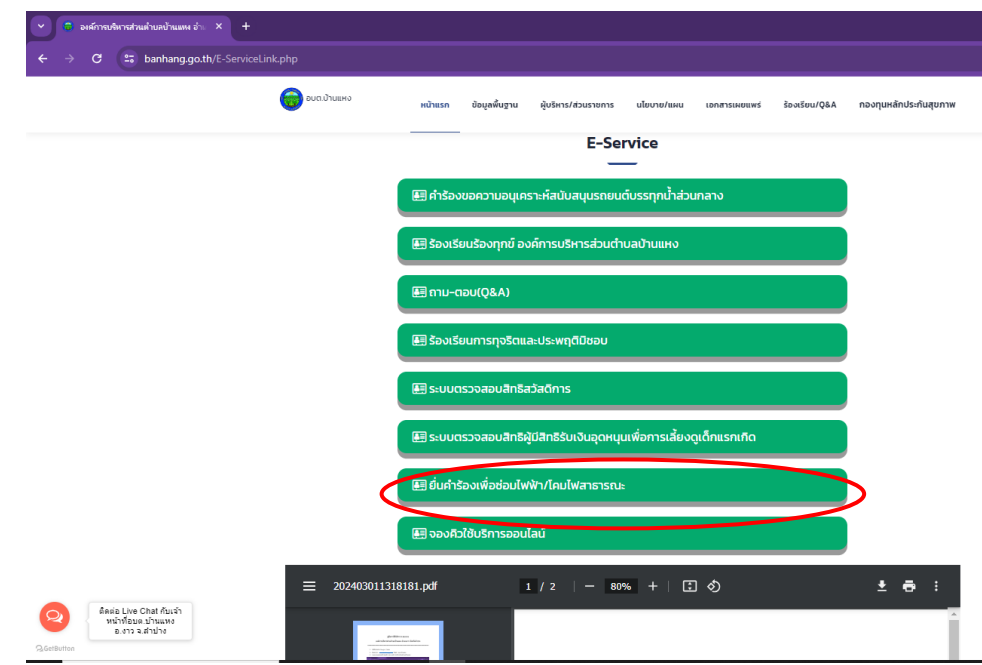

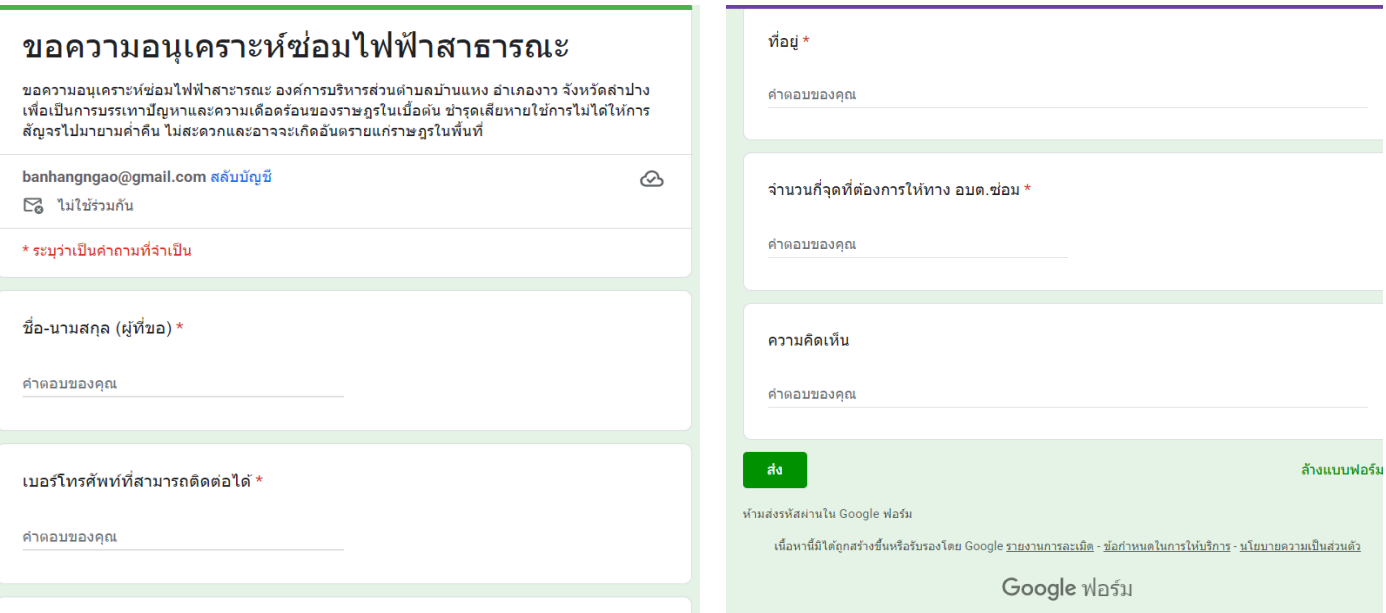

- 7. ระบบจะแจ้งการขอรับบริการมาที่ระบบ Mail ขององค์การบริหารส่วนตำบลบ้านแหง
- 8. เมื่อเจ้าหน้าที่ได้รับคำร้องขอรับบริการแล้ว จำดำเนินการปริ้นเสนอผู้บริหารตามลำดับ
- 9. เจ้าหน้าที่ที่รับผิดชอบจะประสานไปยัง ผู้ยื่นคำร้องเพื่อนัดหมายดำเนินการ
- 10. ดำเนินการตามคำร้อง

ช่องทางการติดต่อองค์การบริหารส่วนตำบลบ้านแหง

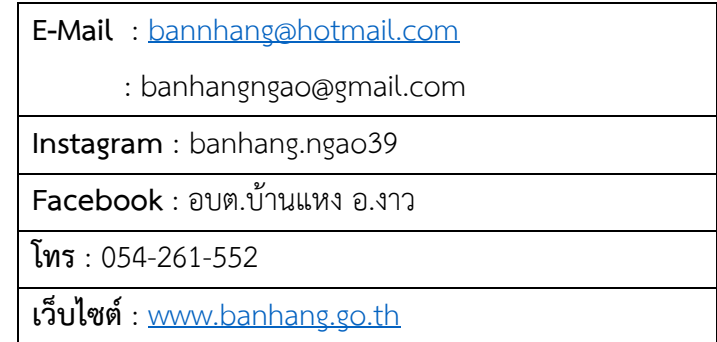